Prof Esp. Jonas Willian

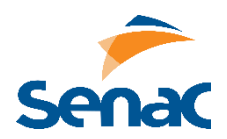

Utilize o arquivo **LIVRARIA.SQL** para executar as tarefas abaixo:

1 - Crie um procedure onde o usuário informe um número e seja exibido os nomes dos livros e seus autores, filtrando pela quantidade de páginas menor que o número informado

2 - Crie um procedure onde o usuário informe uma data no formato YYYY-MM-DD e seja exibida uma lista de entregas finalizadas nesta data (use a cláusula LIKE %%) juntamente com o nome do cliente.

3 - Crie uma procedure onde o usuario informe um ID e liste os países onde o cliente com esse ID possui endereço.

4 - Crie uma procedure onde o usuário informe um código de 3 letras e seja exibido o nome do autor dos livros nesse idioma.

5 - Crie uma procedure onde o usuário informe um ID e seja exibida a quantidade de pedidos com esse livro, juntamente com seu nome.

6 - Crie um procedure onde o usuário informe um método de entrega (ID) e um ID de país para que seja exibida uma lista de pedidos com aquele método de entrega e para aquele país.

7 - Crie um procedure onde o usuário informe um ID de um livro e seja exibida o total em reais que esse livro já vendeu, juntamente com seu nome.

8 - Crie um procedure onde o usuário informe uma data no formato YYYY-MM-DD e seja exibida o total em reais vendidos nessa data (use a cláusula LIKE %%).

9 - Crie um procedure onde o usuário informe um ID de cliente e seja exibida uma listagem com os pedidos desse cliente, mostrando o ID do pedido, a data, e o nome do país para onde foi enviado.

10 - Crie uma procedure onde o usuário informe um ID de pedido e seja exibido o último status desse pedido (cancelado, entregue, etc), juntamente com a data.

11 - Crie um procedure onde o usuário informe uma data no formato YYYY-MM-DD e seja exibida o total em reais de pedidos cancelados nessa data (use a cláusula LIKE %%).

12 - Crie uma procedure onde o usuário informe um ID de autor e seja exibida a quantidade de livros pedidos, juntamente com o nome de cada livro (ao final do comando agrupe o resultado pelo id do livro para uma exibição correta).